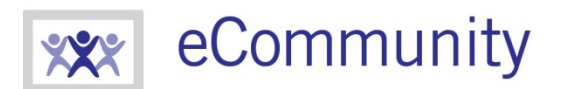

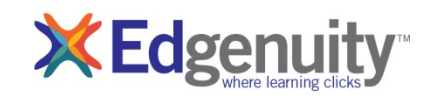

ecommunity.edgenuity.com | edgenuity.com

# Understanding Your Child's Progress Report

## Table of Contents

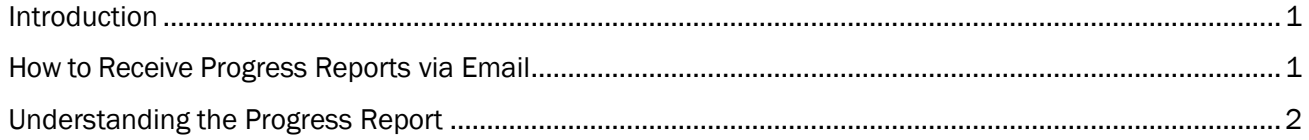

#### <span id="page-0-0"></span>Introduction

Knowing how your child is performing in their courses is something important to all parents and guardians. We want to make sure that you have access to that information and that you know how to interpret it.

### <span id="page-0-1"></span>How to Receive Progress Reports via Email

Your child's progress report may be sent to you, via email, on a regular schedule. You may have reports delivered daily, weekly, or monthly. The delivery schedule is as follows:

- Daily: Midnight
- Weekly: Monday mornings
- Monthly:  $1<sup>st</sup>$  of each month

If you are not yet receiving your child's progress report, contact your child's teacher and provide the following information:

- 1. Your child's name
- 2. Your name
- 3. Your email address
- 4. The frequency with which you'd like to receive the progress report (daily, weekly, monthly)

#### <span id="page-1-0"></span>Understanding the Progress Report

Students also see this same progress report each time they log into the Virtual Classroom to perform work in their courses. Edgenuity is dedicated to ensuring thatstudents, as well as the parents, guardians, and educators who support them, always know how they are performing in their course work.

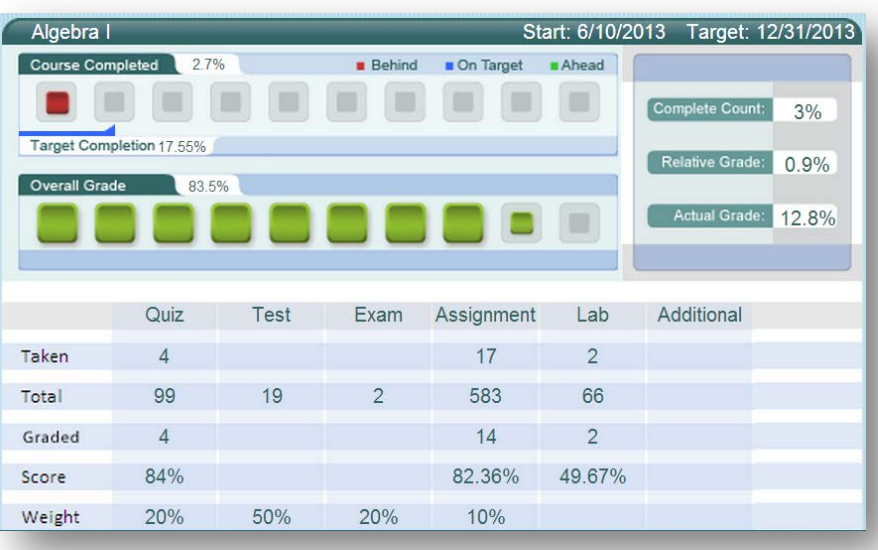

NAME OF COURSE: At the top of the report you will see the name of the course.

COURSE COMPLETED: There are three elements in the Course Completed section that advise you on the progress your child is making in that specific course:

- 1. Course Completed percentage: Indicates how much of the course a student has completed, working towards the ultimate goal of 100% completion.
- 2. Color coded completion squares: Indicate what the colors in the square blocks just below the Course Completed percentage represent:
	- Red: Your child is falling behind in the course
	- Blue: Your child is on track with the course
	- Green: Your child is ahead of schedule in the course
- 3. Target Completion: Indicates how far along in the course the student should be.

OVERALL GRADE: The grade your child has earned thus far in the course, based on all activities and assessments he or she has completed:

- 1. Overall Grade percentage: Percentage grade based on a 0%–100% scale.
- 2. Color coded grade squares: Quick-reference colors to indicate what your child's grade is in the course(s):
	- •Red: Indicates a grade between 0%–59%
	- •Orange: Indicates a grade between 60%–69%
	- •Yellow: Indicates a grade between 70%–79%
	- •Olive: Indicates a grade between 80%–89%
	- •Green: Indicates a grade between 90%–100%

COMPLETE COUNT: Indicates the percent of the course completed, calculated by the number of assignments completed vs. the total number of assignments in the course (this number may be slightly different than the Course Completed percentage).

RELATIVE GRADE: Represents the grade that your child would receive if he or she stopped working in that course today and received 0% for all unfinished activities.

#### Understanding Your Child's Progress Report | Page 2 of 3

ACTUAL GRADE: Represents the overall grade adjusted for progress. If a student is behind in a course, the Actual Grade factors in zeroes for any late assignments. This grade will be lower than the Overall Grade if your child is behind in the course; it will be the same as the Overall Grade if your child is on time or ahead of schedule in the course.

TARGET COMPLETION: This is the percentage of the course the student should have completed based on the start and target dates set by the teacher.

TAKEN: This shows the number of activities, by category, completed by the student.

TOTAL: This shows the number of activities, by category, assigned in the course. Please note that this figure may not be accurate if pre-testing is enabled for the course as the pre-test results will determine the number of activities presented to the student.

GRADED: This shows the number of activities, by category, that count toward the student's grade. By default, activities such as Vocabulary and Lectures do not factor into the grade; this is why the Graded number is lower than the Taken number.

SCORE: This shows the average grades for each type of activity that the student has completed.

WEIGHT: This shows how the grade values of the different activity categories combine to form the overall grade.